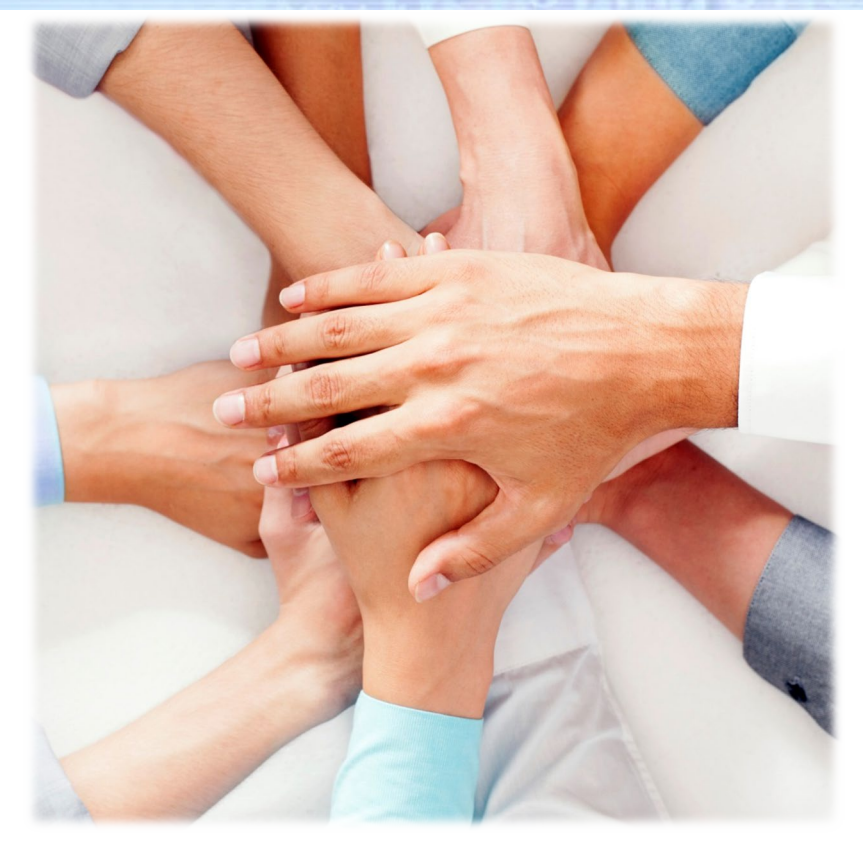

Join Zoom Meeting https://zoom.us/j/103955730

Meeting ID: 103 955 730

# **CASAS News and Updates Webinar**

# **January 15, 2020**

**11 am (Pacific) 2 pm (Eastern)**

**Linda Taylor ltaylor @casas.org**

**Kristine Mains training@casas.org**

**Oscar Perez [techsupport@casas.org](mailto:techsupport@casas.org)**

# **Housekeeping**

### **→ Dial in:**

1 (929) 436 2866 or 1 (669) 900 6833 Meeting ID: 103 955 730

- **► Please make sure your phones and computers are** muted. Thank you!
- **→ Any questions during presentation? Post in the chat box** to "Everyone"…CASAS team will answer!
- **► Recording of webinar and PPT will be posted at** casas.org

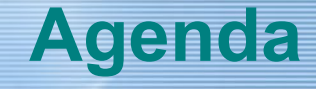

Overview of GOALS Test Series – Test Forms, Levels, Blueprint, TAM

Fidelity in eTests & TOPSpro Implementation

- Default Test Sessions
- Re-testing
- Next Assigned Tests/ Post-testing
- Preparing for eTesting
	- **Students**
	- **Staff**
- **Testing Day**

CASAS Website Resources

Ongoing Maintenance – TE functions

 $CS = EGULE$ 

# 

*Reading* 

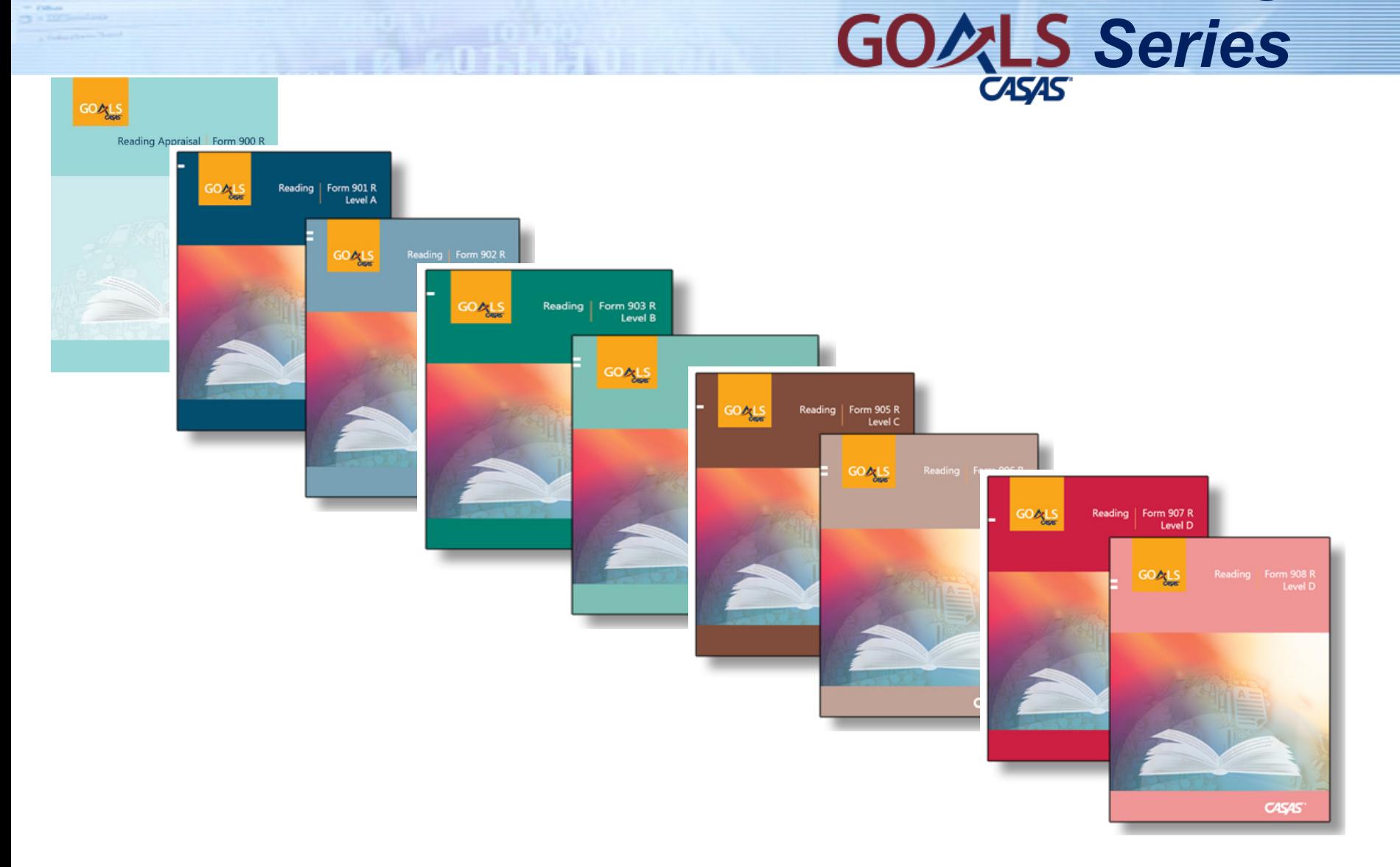

# **GOALS** Reading GOALS Series

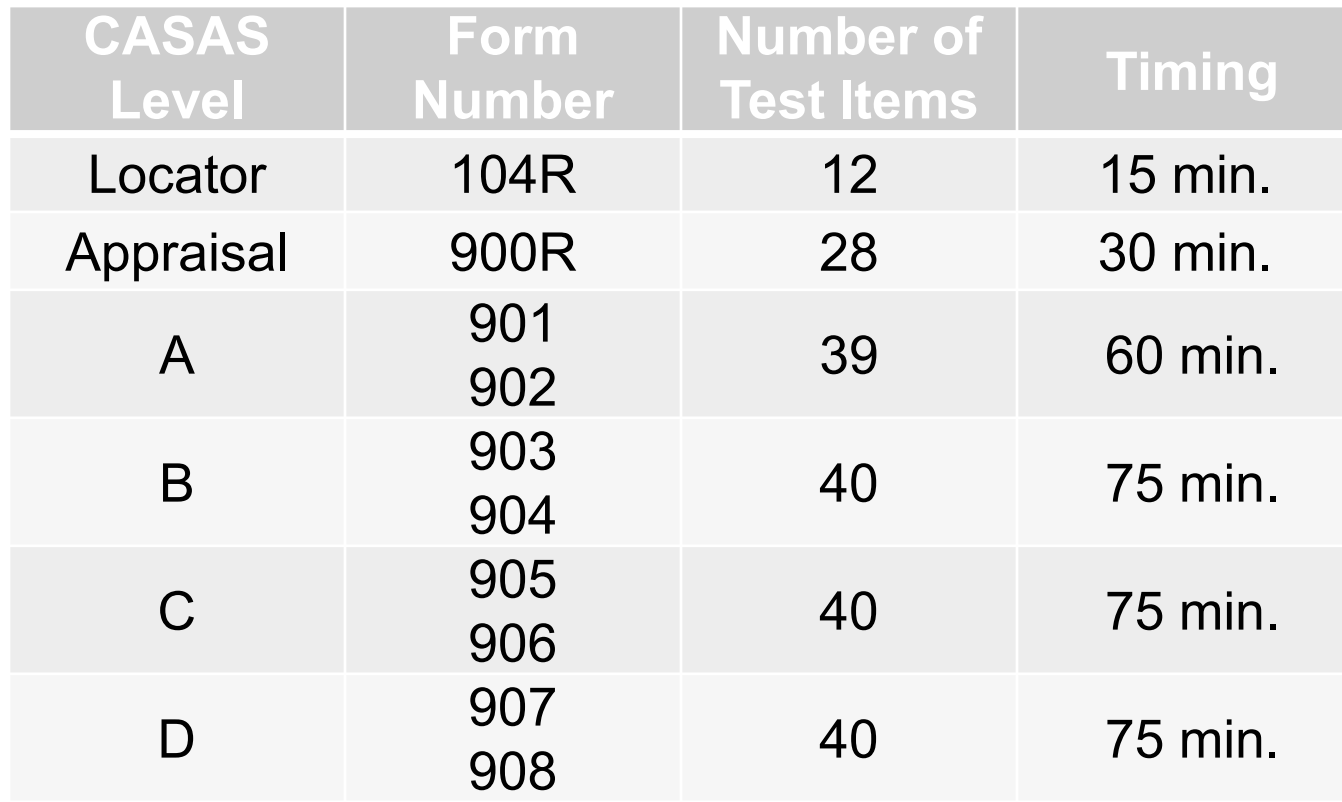

- **Reading GOALS Locator: 104R (12 questions)** fixed form
- Aligned to the CCR Standards for Adult Education and CASAS Competencies
- **Measures rigorous academic skills in contexts relevant to lives of adult learners**

# $CS = EGULE$

# *Math Series*

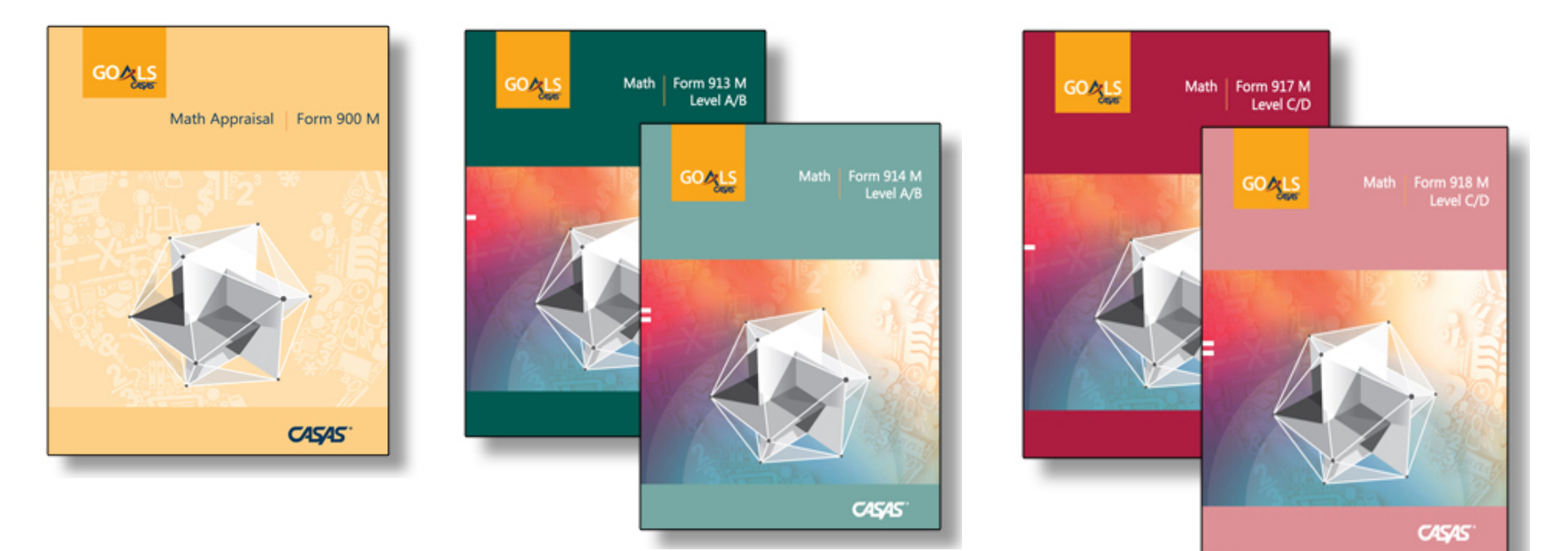

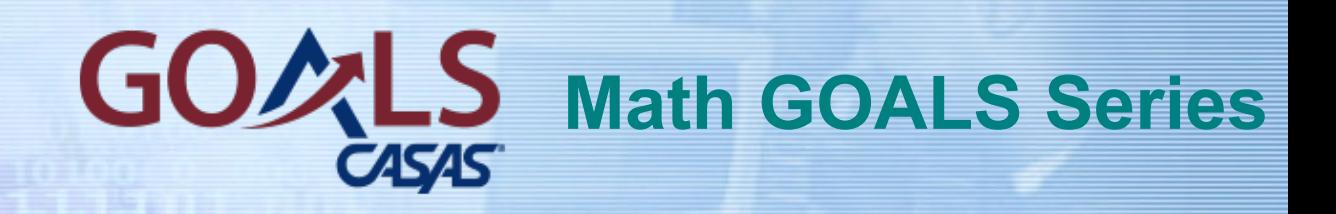

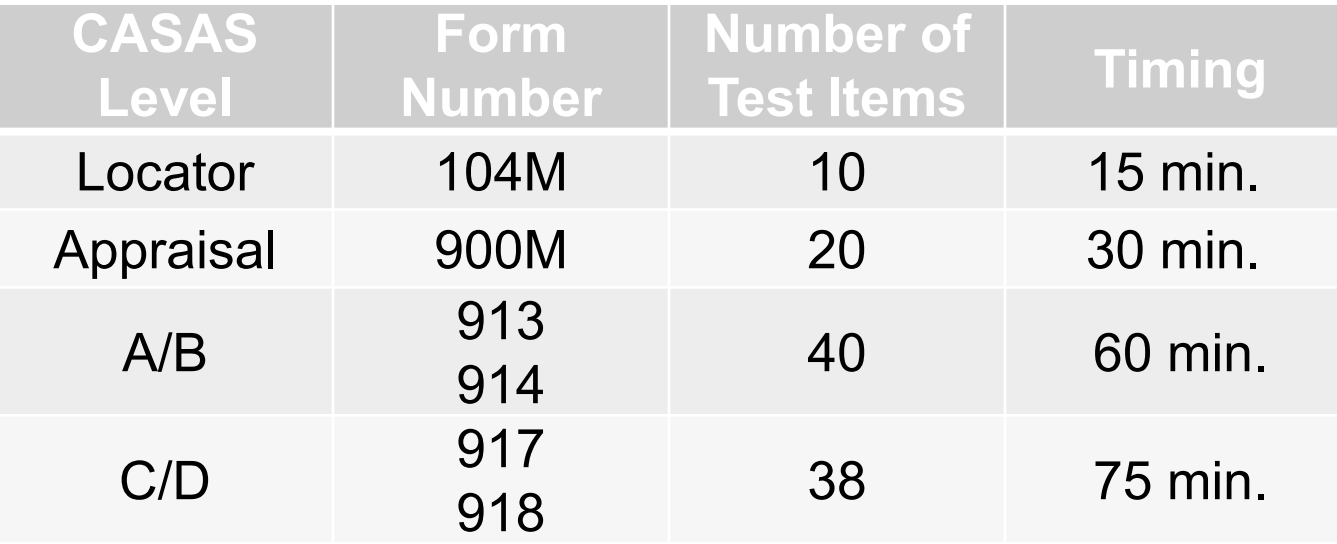

• Aligned to the CCR Standards for Adult Education and CASAS Competencies

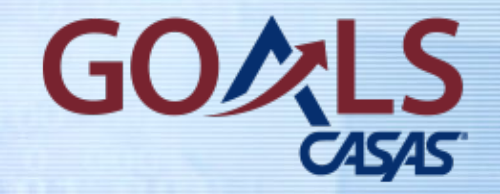

### **Revised TAMs**

### **Latest Versions of GOALS Test Administration Manuals (TAMs)**

### **Reading GOALS, Second Edition (2019)**

### **Math GOALS, Second Edition (2019)**

November 2019, v2 – Manually change Math Appraisal 900M cut point to 15+ to take Level C/D pretest.

# **New GOALS Appraisal Self-Scoring Answer Sheets**

# Self-Scoring Answer Sheet for GOALS Reading and Math Appraisal Form 900R + 900M Set of 25 -- \$49.00 ANS900

# **[CASAS Math Blueprint –](https://www.casas.org/docs/default-source/product-brochures/math-goals-test-blueprint.pdf?sfvrsn=75473d5a_4?Status=Master) NEW version on website**

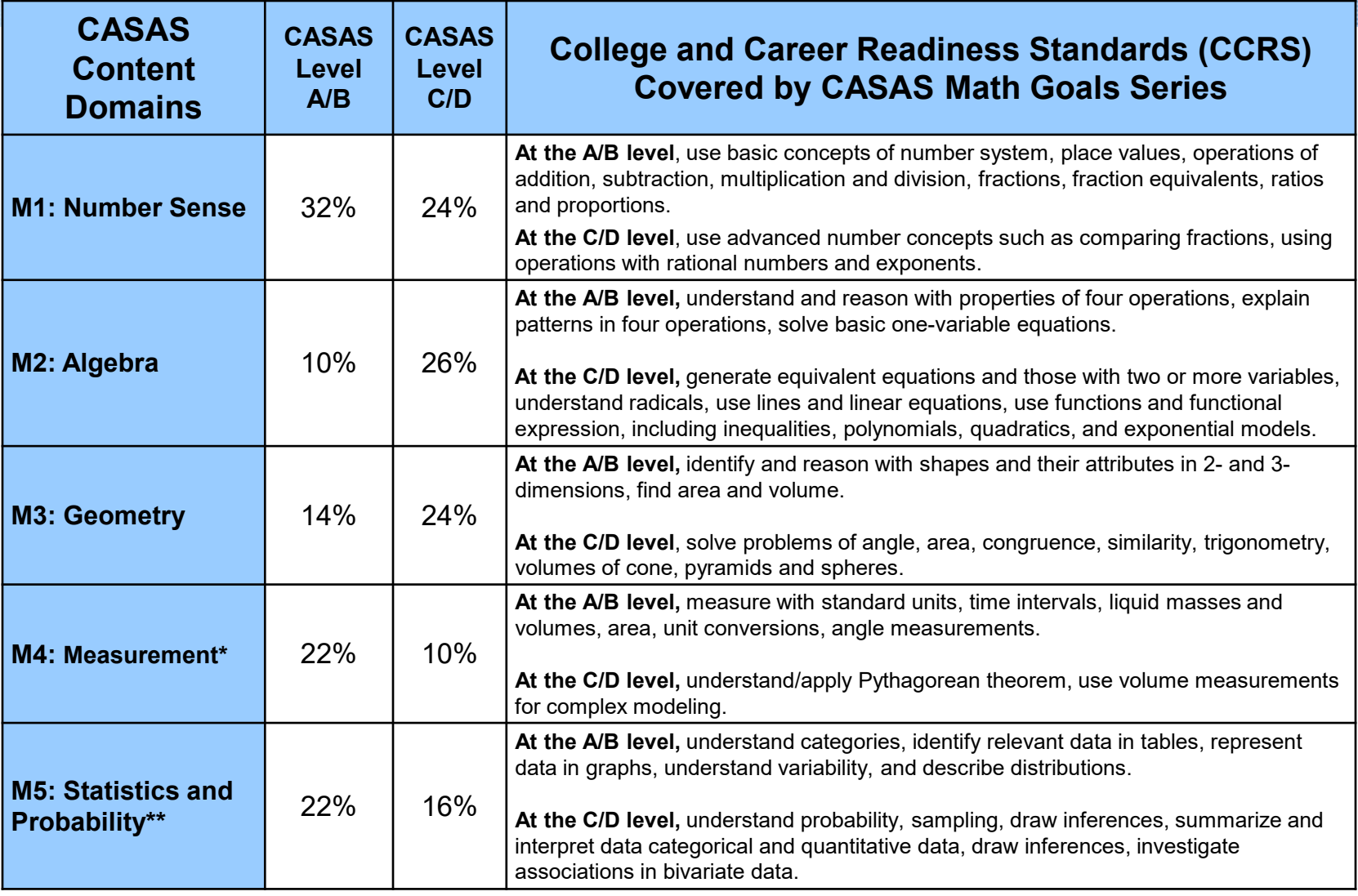

\* CCRS domains of **Geometry** and **Statistics** include content from CASAS category M4: Measurement

#### Relationship to NRS Educational Functioning Levels (EFL) for ABE and ASE CAS

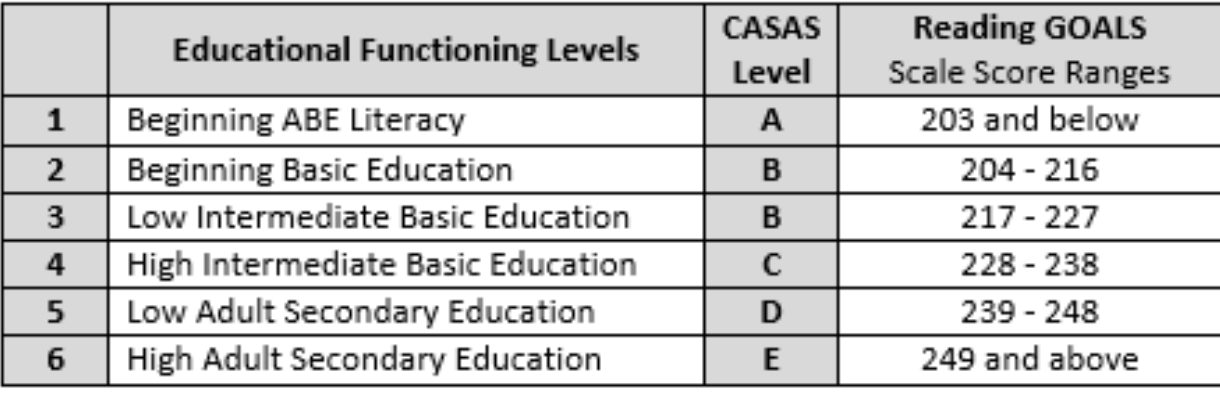

Revised April 2019

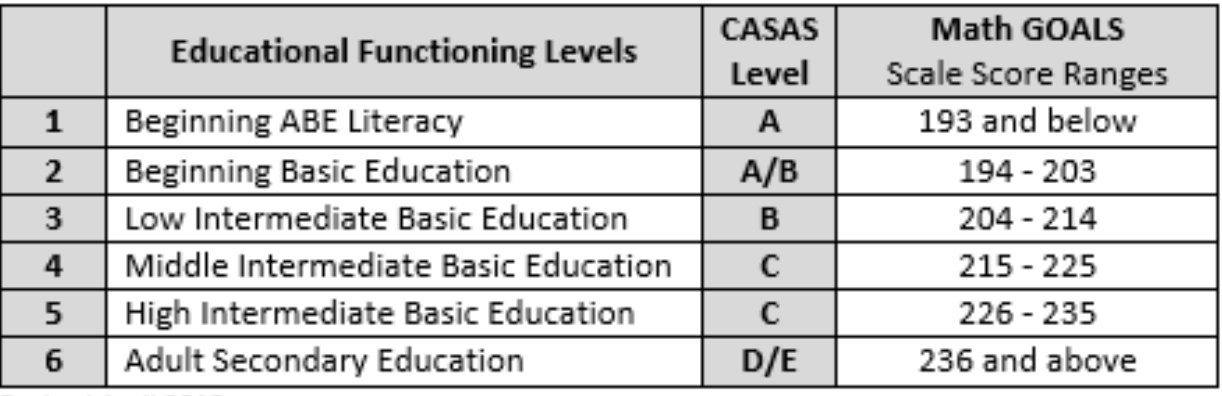

Revised April 2019

**WIOA Title I/EFLs, CASAS scores, and GLEs**

#### CASAS ABE Reading Scores by EFLs and Grade Level Equivalents (GLEs) for WIOA Title I

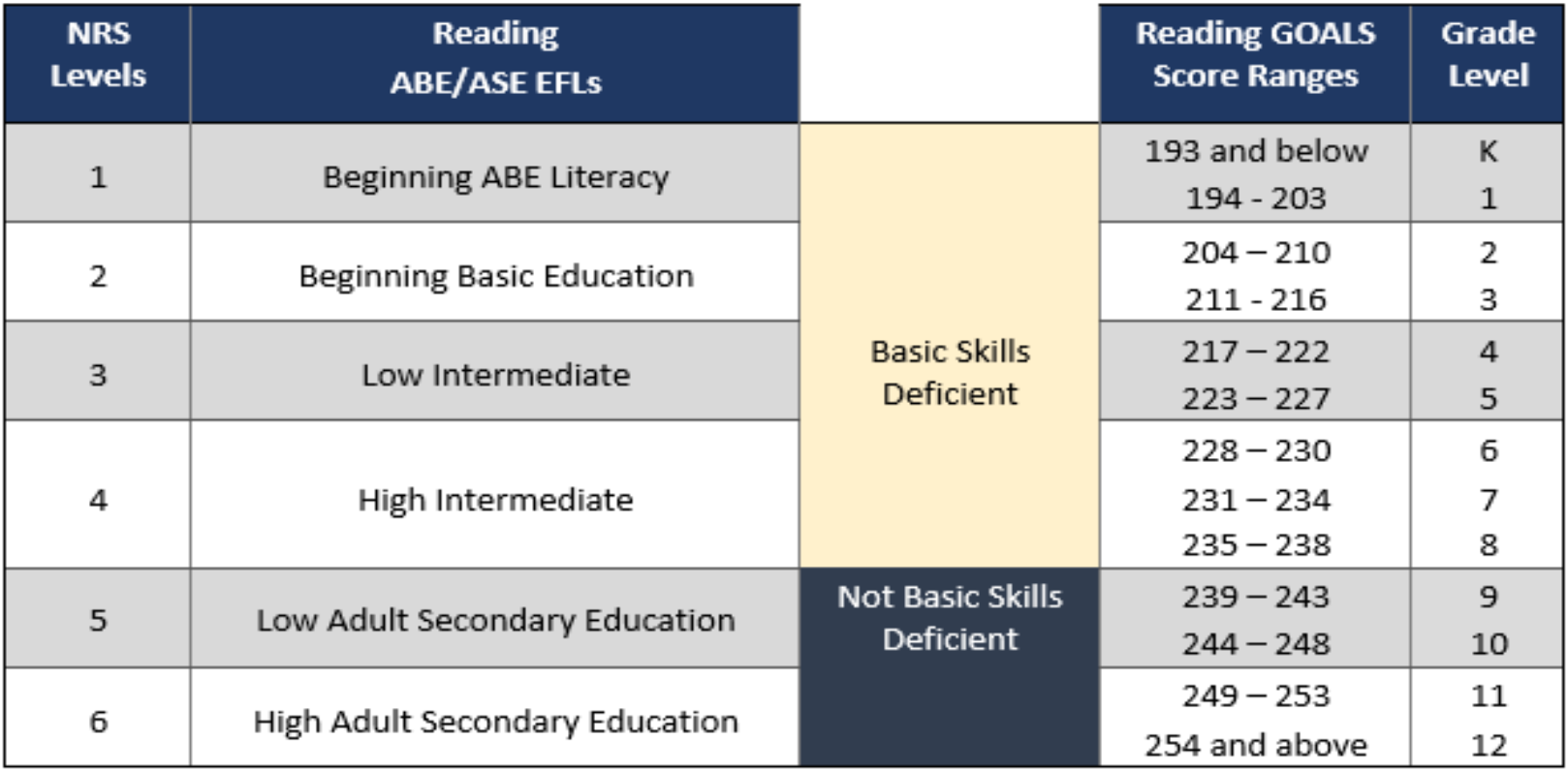

### *Reading GLEs located on website*

# **WIOA Title I/EFLs, CASAS scores, and GLEs**

#### CASAS ABE Math Scores by EFLs and Grade Level Equivalents (GLEs) for WIOA Title I

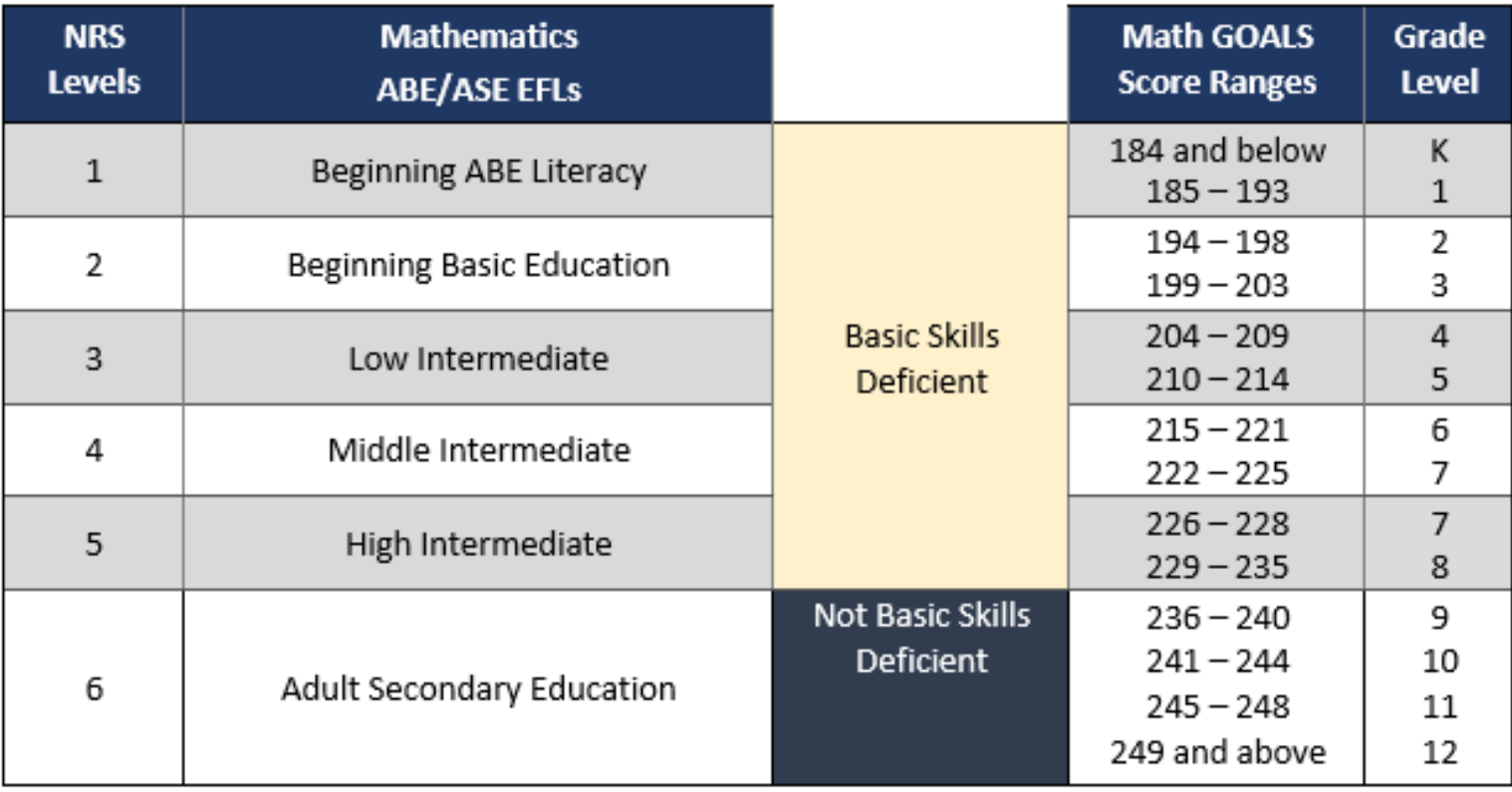

### *Math GLEs located on website*

# **WIOA Title II NRS/CASAS Score Ranges for ESL**

C4545 Relationship to NRS Educational Functioning Levels (EFL) for ESL

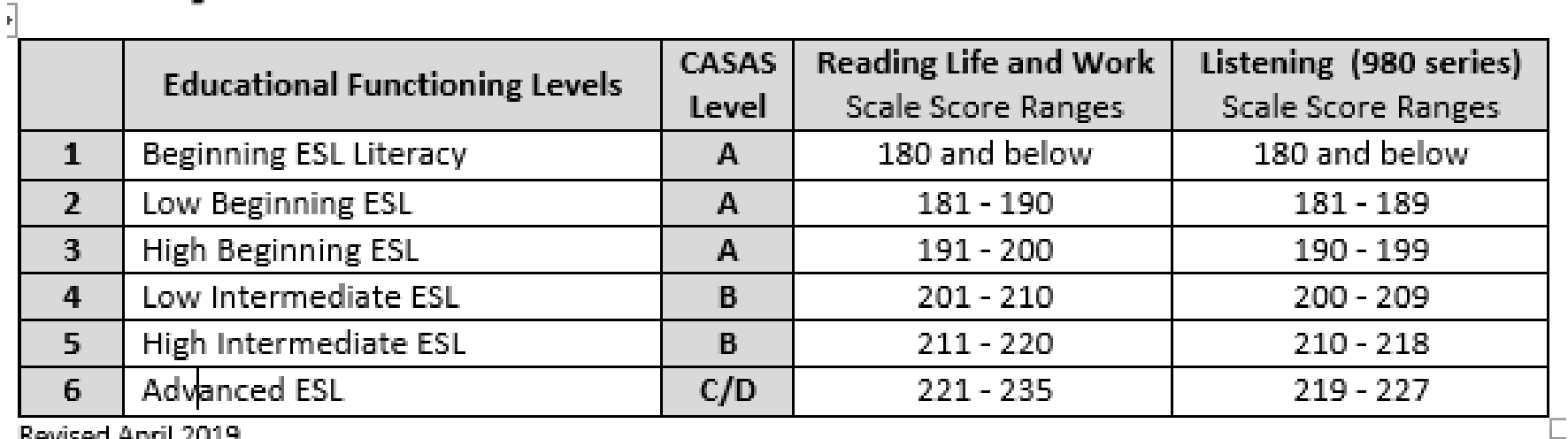

Revised April 2019

### **Miscellaneous Tips and Info**

**Internet Bandwidth** – can be the cause of slow loading, especially of test prompts and graphics.

For Math GOALS, a test taker may use the onscreen calculator OR a **physical calculator**.

eTests **automatically ends a test** when time is up and a test taker finishes the item being worked on.

CASAS recommends having at least one **touch screen**  device available for test takers that are not familiar with using computers.

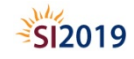

# Implementing with Fidelity

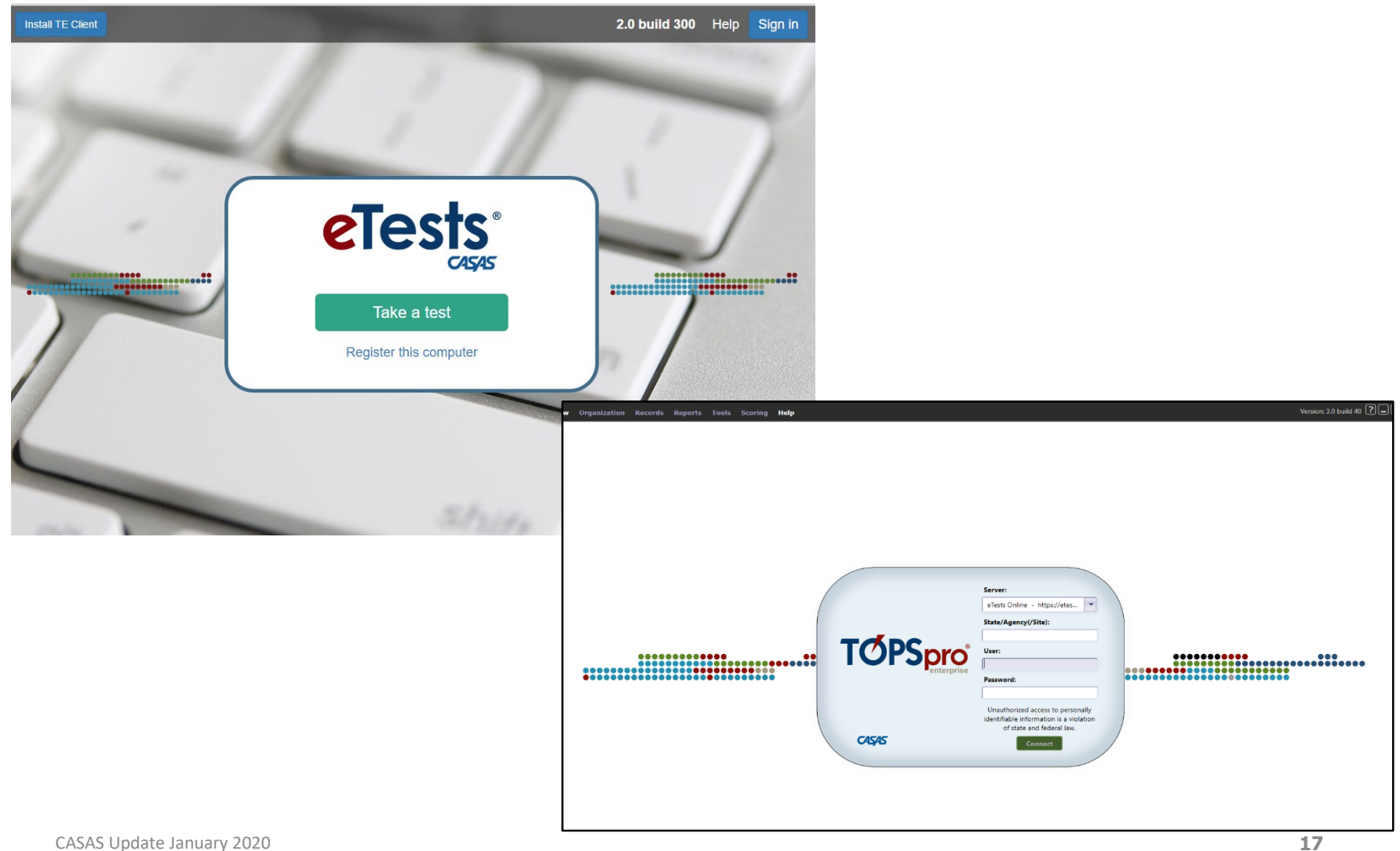

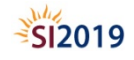

# Going Live! Checklist – Next steps

### $\Box$  5. Connect to your online account

- $\Box$  6. Add Sites
- $\Box$  7. Add Users
- $\Box$  8. Register testing stations
- $\Box$  9. Review testing sessions CHECK to ensure Default eTests Test Sessions have been installed!
- $\Box$  10. Conduct a trial run
- $\Box$  11. Go live! and begin testing
- $\Box$  12. Retrieve results and generate reports

## **Step 7. Add Users**

**Each staff member who will access the CASAS Online System requires a User account with login credentials.** 

### **Users are also part of the organizational structure of an online account**

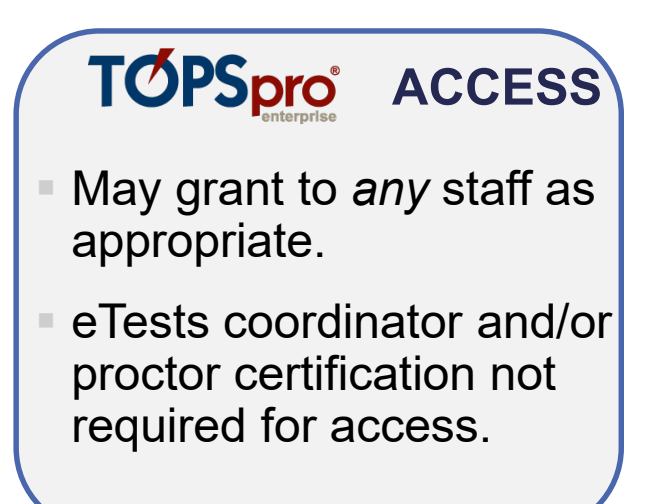

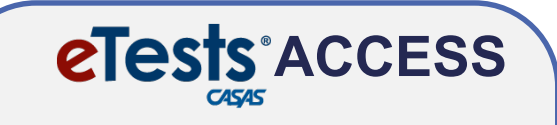

- May *only* grant upon confirmation of coordinator and/or proctor certification.
- Agencies must maintain copies of certificates on file.

### **Step 7. Add Users**

- **TE opens to a blank screen with a menu bar across the top**
- **From the menu bar, click Organization and select Users.**
- **Click New at the top left**

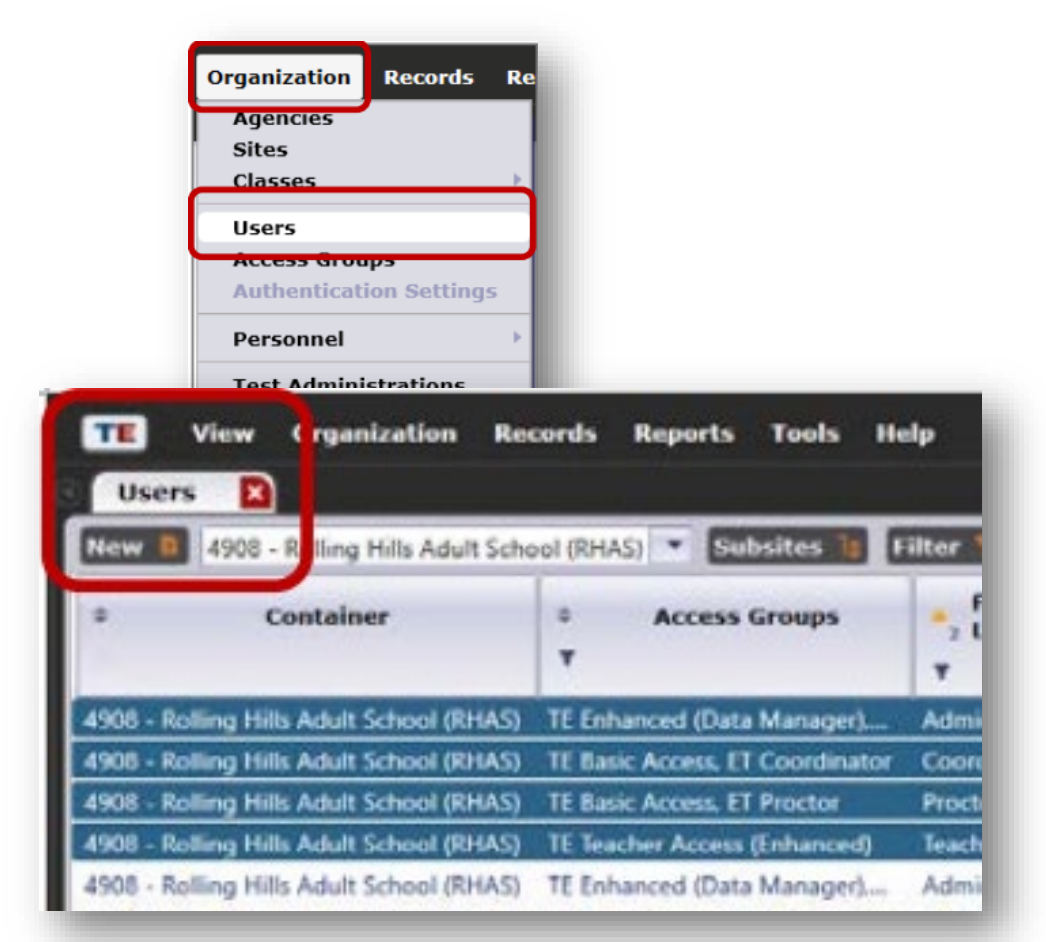

# **Step 7. Add Users**

### **CASAS adds pre-configured TE Access Groups when setting up a new online account.**

• Data Managers may edit, rename, duplicate, or delete these groups, and add new groups.

### **TE Access Groups define menu and data access rights for groups of users.**

• TE Data access may be restricted to "read only" access.

### **There is no limit to the number of users.**

# **Step 7. Add Users – TE Access**

### **Each agency decides which application its users may access.**

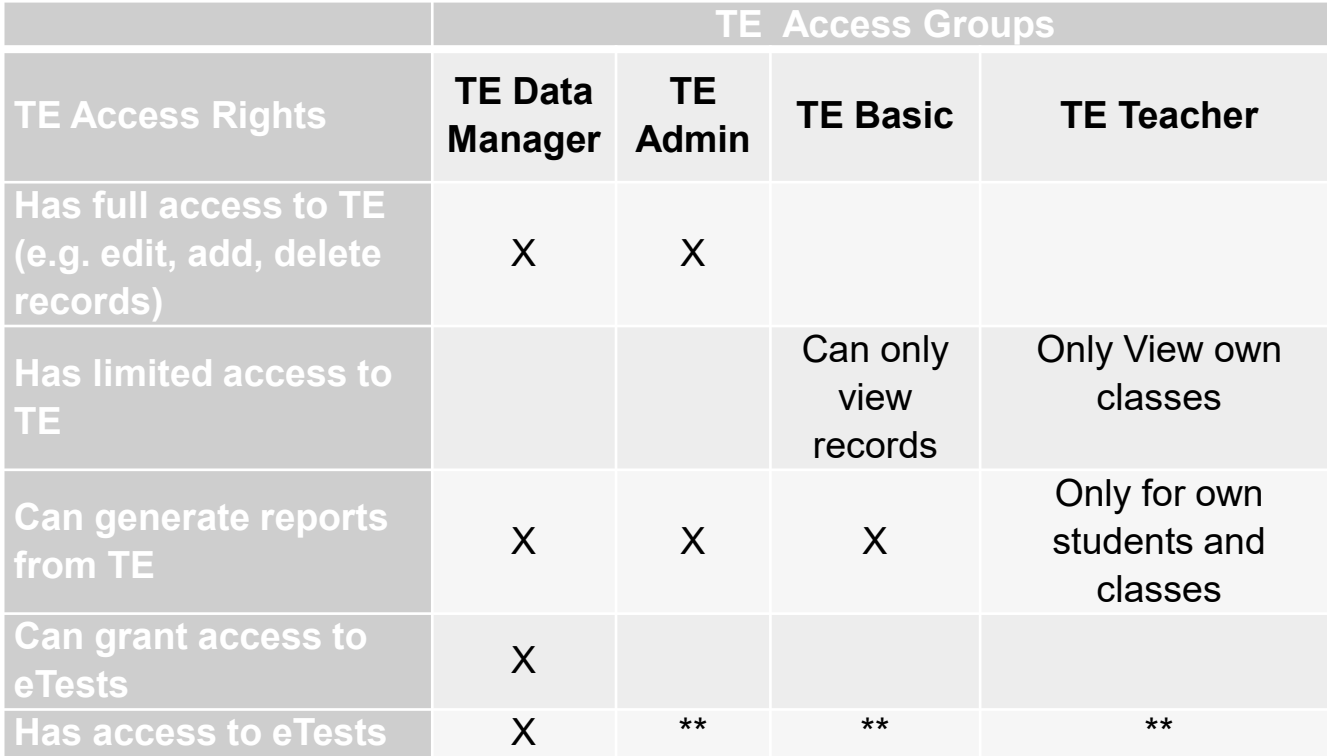

### **Step 7. Add Users – eTests Access**

- **The Data Manager adds Users to an eTests Access Group.**
- eTests
- **Most users will serve as Proctors.**
- **Coordinator access requires a higher level of responsibilities.**

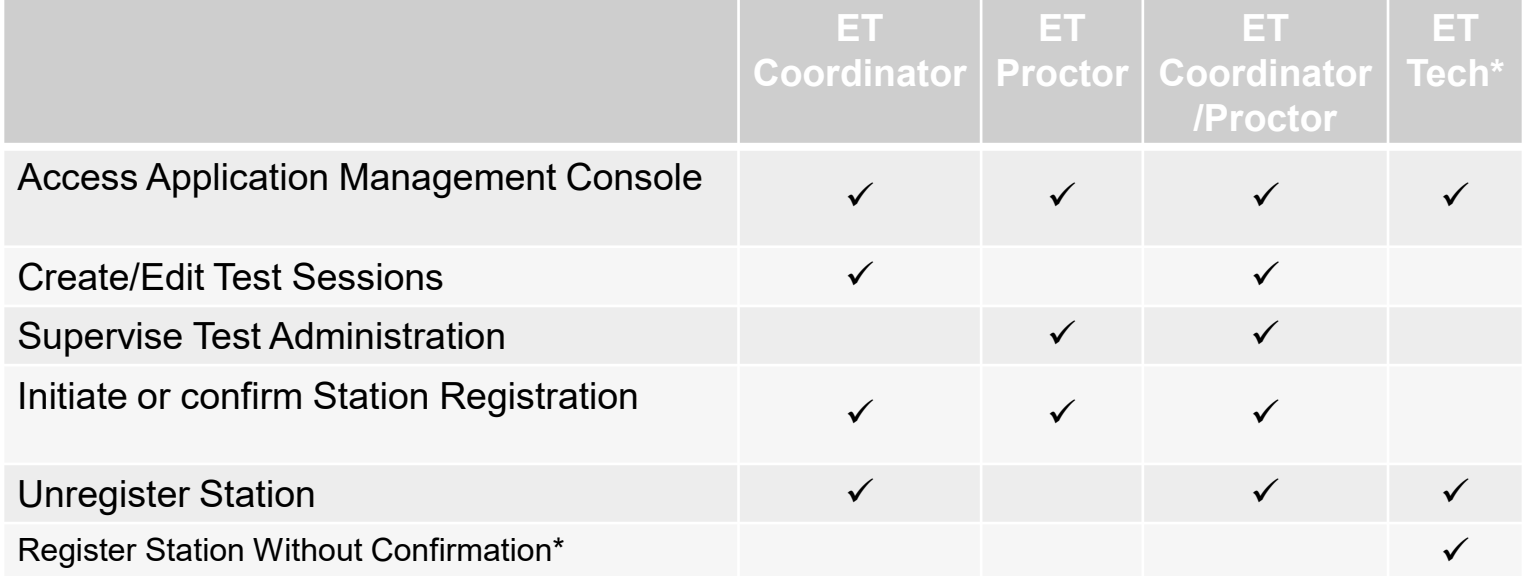

#### **\*Limited to Agency IT Dept. Staff only**

# **Step 8. Register Testing Stations**

- **Registering testing stations enables a websecure server to deliver eTests on the local machine.**
- **Station registration is a one-time event!**
- **Registering stations requires two certified eTests users.**
	- 1. First user initiates registration
	- 2. Second user confirms registration (not necessarily at the same time)

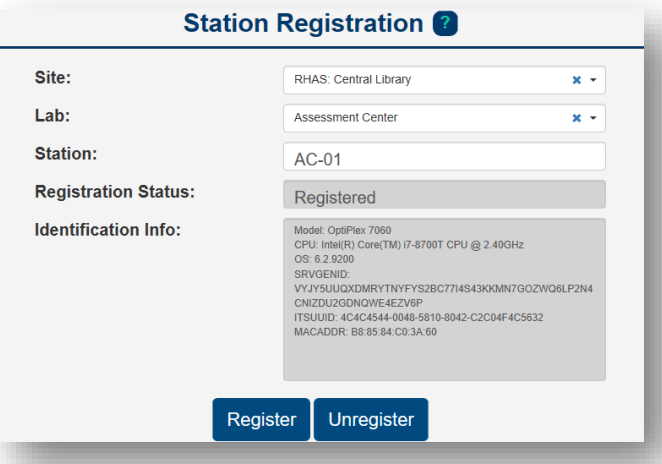

# **Step 9. Review Testing Sessions - Templates**

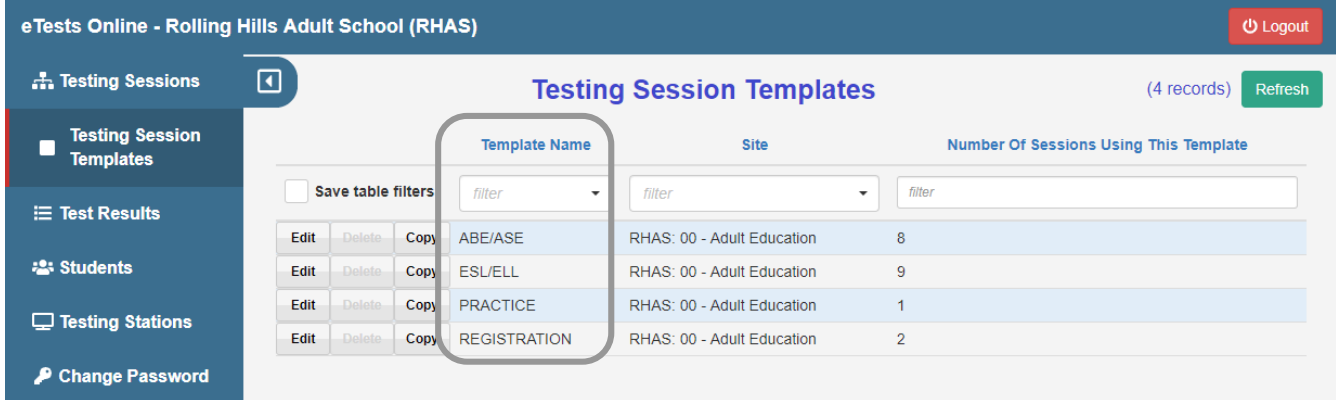

**Using the default templates and sessions will ensure standardized test delivery in all labs per site with CASAS [approved assessments for](https://www.casas.org/training-and-support/wioa-and-nrs-compliance/nrs-approval-of-casas)  NRS and data collection for local, state, and federal accountability.**

- **The setup and review of testing session templates and testing sessions is a one-time event!**
- **Testing session templates carry over to the next program year.**
- **Testing sessions must be replicated in a new program year.**

# **Step 9. Review Testing Session - Templates**

**Testing Session Template** settings apply to all sessions sharing the same template to ensure standardization.

**Template: identifies program (e.g. ABE/ASE, ESL)**

**Modalities: what tests to deliver**

**Options: how to deliver tests**

**Registration: who to test**

**Data: the information to collect**

**Layout: screen displays**

**Admin: session management**

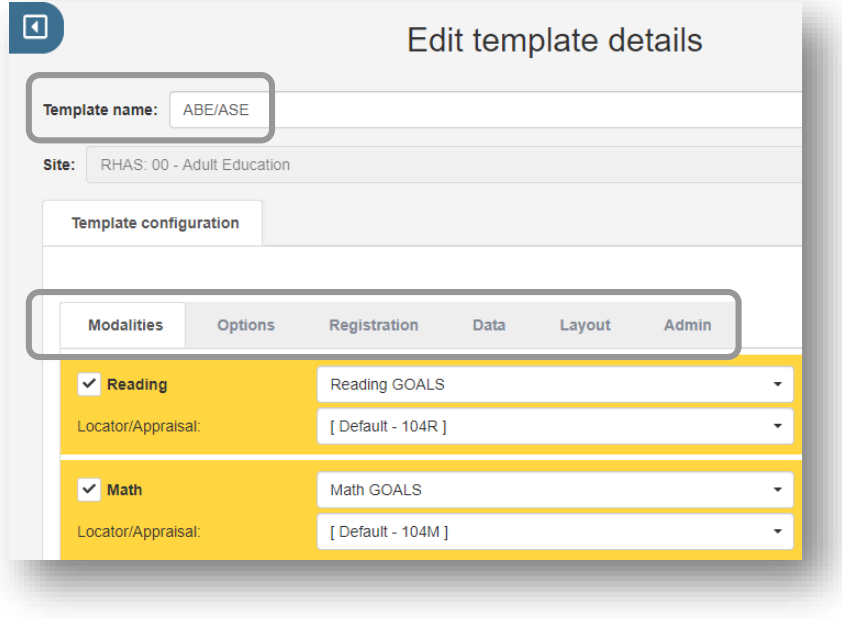

### **eTests Testing Session Templates**

**Templates will deliver tests from the following CASAS test series:**

### **ABE/ASE – [Reading GOALS](https://www.casas.org/product-overviews/assessments/reading-goals) and [Math GOALS](https://www.casas.org/product-overviews/assessments/math-goals)**

### **ESL/ELL – [Beginning Literacy Reading](https://www.casas.org/product-overviews/assessments/beginning-literacy-reading), Life and Work [Reading, and Life and Work Listening \(980 series\)](https://www.casas.org/product-overviews/assessments/life-and-work-reading)**

# **Step 9. Review Testing Sessions – ABE/ASE**

eTests Online - Rolling Hills Adult School (RHAS)  $\blacksquare$ **A.** Testing Sessions **Testing Sessions Testing Session**  $\vee$  Filter by: Status **Templates Lab Name Site Template Name Session Name**  $\equiv$  Test Results  $\overline{\phantom{a}}$  $filter$   $\star$ ABE/ASE  $x$ filter **223 Students** ABE/ASE LAB: ??? - Appraisal **Adult Education Adult Education** ABE/ASE LAB:??? - Intake: Pretest  $\Box$  Testing Stations **Adult Education** ABE/ASE LAB:??? - Progress: Post-test Change Password LAB:??? - Retest: Scores Outside Accurate Range (Not Same Day) **Adult Education** ABF/ASF ABE/ASE LAB: ??? - Retest: Scores Outside Accurate Range (Same Day Only) **Adult Education Adult Education** ABE/ASE LAB:??? - Returning Students: Pretest **Adult Education** ABE/ASE LAB:??? - Spanish Reading Comprehension **REGISTRATION w/Practice Adult Education** ABE/ASE

### TECH TIP: Testing Sessions > Filter for Template Names

# **Intake: Pretest – Locator + Pretest**

• Delivers the Locator and the appropriate pre-test (based on Locator performance).

# **Progress: Post-test**

- Delivers the appropriate next assigned test based on a student's pretest score.
- Post-testing should occur after 70-100 instructional hours (or a minimum of 40 hours).

# **Step 9. Review testing sessions**

### **Retest: Same Day Only**

- Delivers the appropriate "retest" to students who tested outside the accurate range (either too low or too high) on their form level test.
- Deliver to students who are re-testing on the **same** day.

### **Retest: Not Same Day**

- Delivers the appropriate "retest" to students who tested outside the accurate range (either too low or too high) on their form level test.
- Deliver to students who are re-testing on a **different** day.

# **Step 9. Review Testing Sessions – ABE/ASE**

**Sets of testing sessions are required for proctors to manage and administer tests for each lab.**

• Assign sets to each lab by replacing "???" in the Session Name with the Lab name, number, or acronym.

**• One certified** proctor per 20-25 students is required per lab.

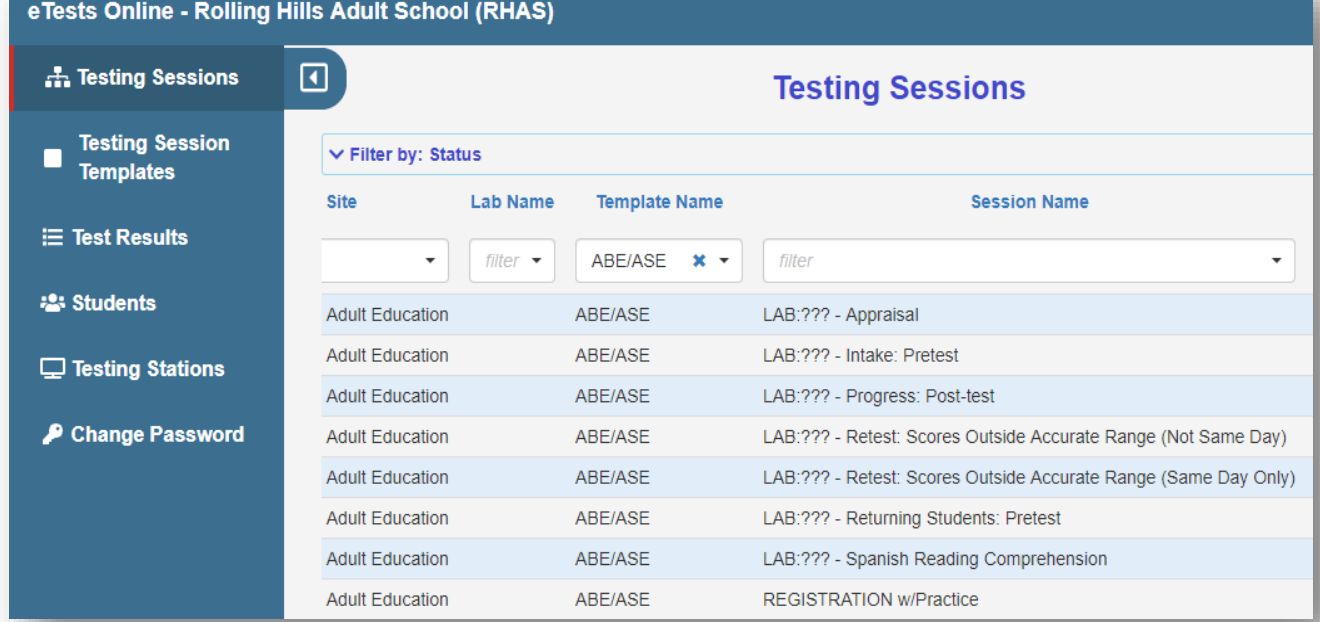

# **Step 9. Review Testing Sessions – ESL**

- Sessions are ready to use and reuse whenever you need to test simply START and STOP sessions throughout the program year (July 1 – June 30).
- The *CASAS Online System* is fully automated to present appropriatelevel tests with these standardized sessions.

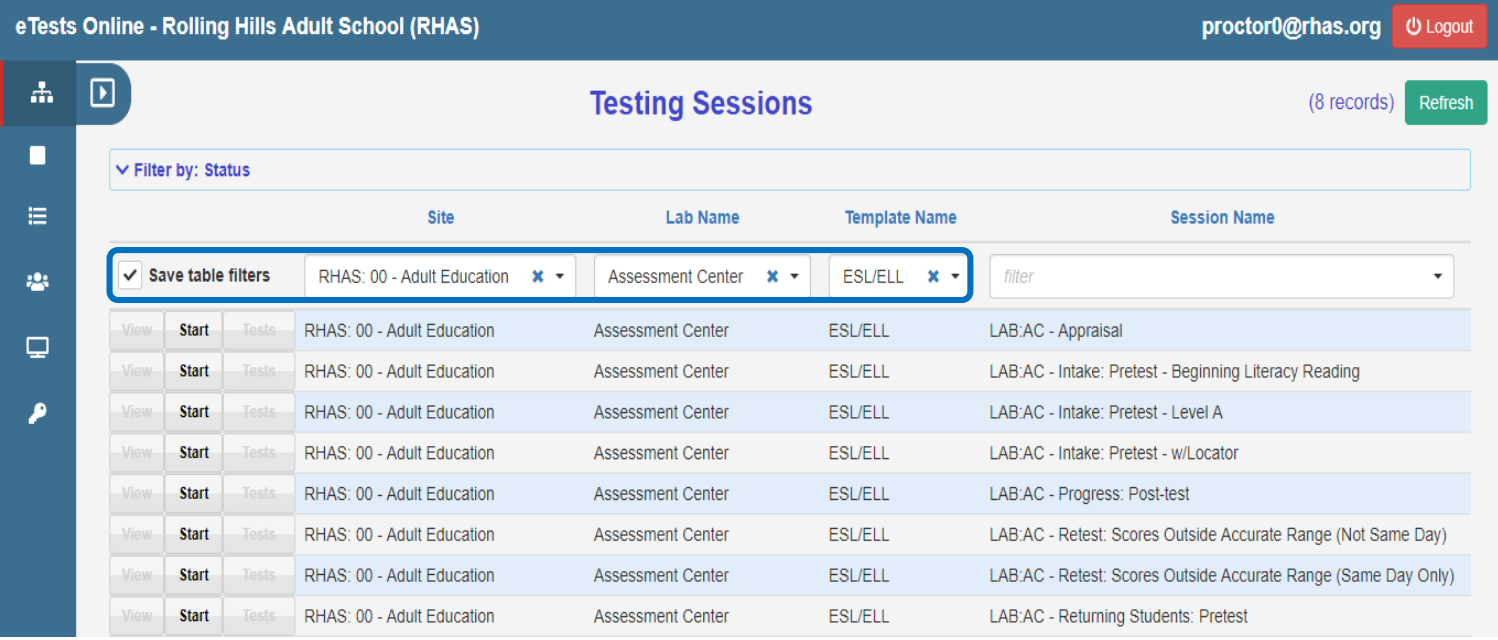

### **Important Note about Retest Session**

**Retest session is configured to retest students with the next appropriate test form level automatically when a test score is:**

- **Below accurate range** ✱ **– retesting is required**
- **Conservative estimate ♦ – retesting is required for pretests and is recommended before the next term of enrollment**

# **Getting Staff Ready for Testing Day**

### **Check to make sure all testing stations are registered** *the week before* **testing day.**

### **eTests – Bookmark on the desktop**

**[Review the Day of Testing procedures](https://www.casas.org/docs/default-source/training-materials/steps-for-testing-day.pdf?sfvrsn=4f3c255a_16?Status=Master)**

**[Day of Testing Script](https://www.casas.org/docs/default-source/training-materials/suggested-verbal-instructions-for-online-testing-in-html.pdf?sfvrsn=671c255a_6?Status=Master)** 

### **Getting Students Ready for Testing Day**

Home > Product Overviews > Curriculum Management & Instruction > Sample Test Items

### **Students and teachers can have direct access to the new CASAS eTests Sampler**

# **New HTML version with**

- clearer images
- + and buttons to easily enlarge prompt (e.g., reading passage) and question/answer options
- new test navigation features in GOALS series

**CASAS eTests Sampler** 

Life and Work Reading

Life and Work Listening

**Reading GOALS** 

Math GOALS

**Day of Testing**

### **Starting and stopping Test Sessions (how to on website link)**

**Test Interruptions**

# **Pre-Test Sessions: Options for Registering Students**

- **[Script for Student registration t](https://www.casas.org/docs/default-source/training-materials/suggested-verbal-instructions-for-online-testing-in-html.pdf?sfvrsn=671c255a_6?Status=Master)hrough eTests**
- **Exporting/importing data**
- **Manually entering students to TOPSpro Enterprise**

TECH TIP: You can limit the Registration data in eTests

### **NEW – CASAS eTests Format and HTML Enhancements**

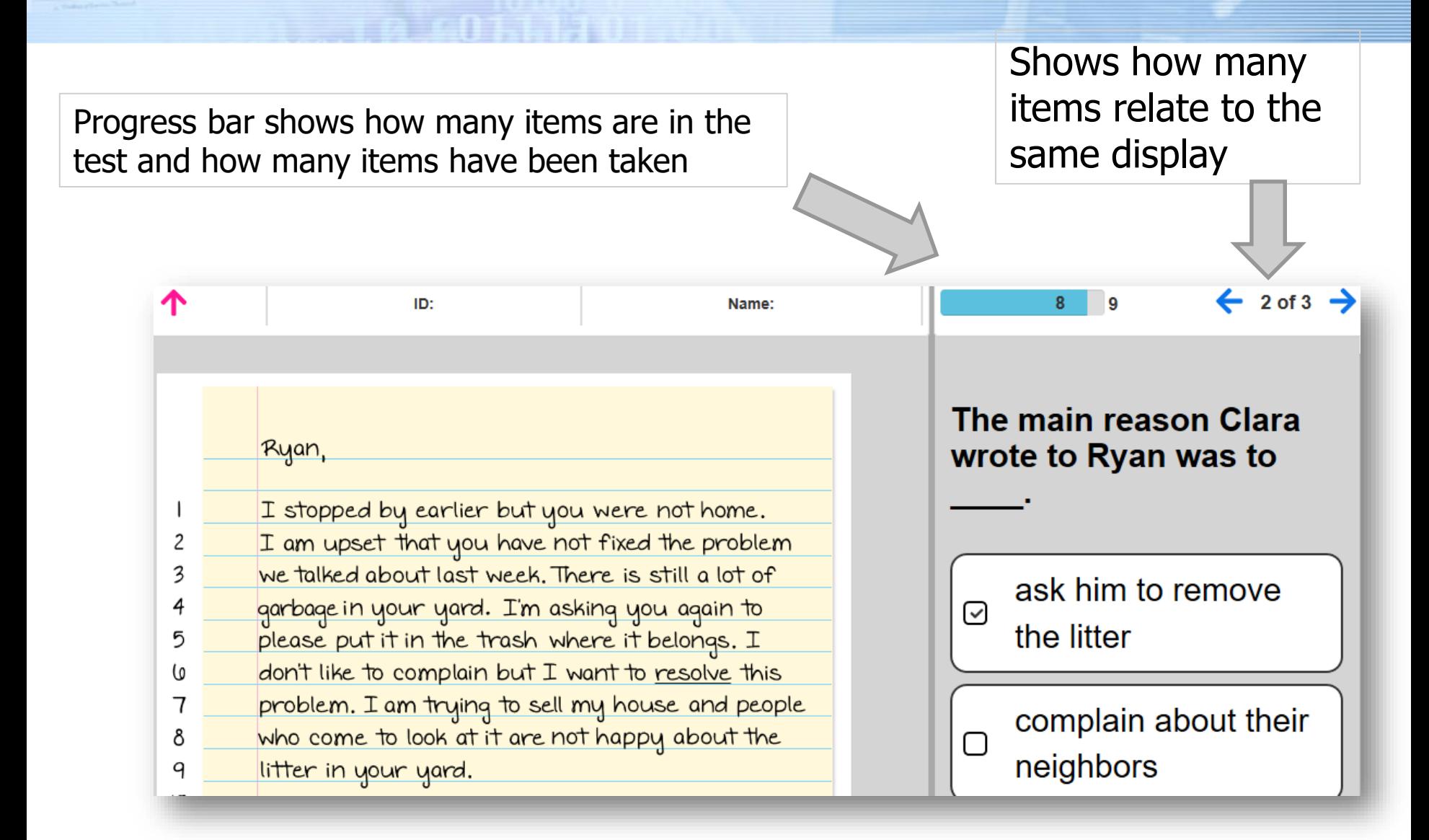

# **Links to Resources on the CASAS Website**

**[eTests and TE resources on CASAS website](https://www.casas.org/product-overviews/software/casas-etests/etests-online-help.)**

- **[New Going Live Checklist](https://www.casas.org/docs/default-source/training-materials/going-live-checklist.pdf?sfvrsn=18) - Steps to go live with eTests**
- **eTests & TE Help Docs – How To docs + testing day script + how to print key reports + managing test sessions**

**Access to Training – online Proctor & Coordinator Certification**

### **GOALS Test Series CASAS Content Standards**

### **[eTests Sampler](https://www.casas.org/product-overviews/curriculum-management-instruction/sample-test-items) – To help students prepare for testing; build confidence**

**[CASAS National Monthly Webinars](https://www.casas.org/social-media-newsroom/webinars) – Watch previous webinars**

**[Summer Institute Presentations](https://www.casas.org/training-and-support/SI/presentations) – Free online**

**NEXT NEWS & UPDATES…**

**Save the Dates…**

**February 19, 2020 11 am Pacific (2 pm Eastern)**

 **March 18, 2020 11 am Pacific (2 pm Eastern)**

**Send email with ideas for future News & Updates to training@casas.org**

**Join us at the 2020 CASAS National Summer Institute!** 

# **June 23-25, 2020 Orange County, California [Online Registration](https://www.casas.org/training-and-support/SI/online-registration) – Now Open!**

Thank you for attending…

- Help improve the Summer Institute, take the [survey!](https://www.surveymonkey.com/r/CASAS-SI)
- 
- [Facebook.com/CASASsystem](https://www.facebook.com/CASASsystem) use #casassi2019 to share!
- [@CASASsystem](https://twitter.com/CASASsystem) use #casassi2019 to tweet!
- 
- **You** [CASASAssessment](https://www.youtube.com/user/CASASAssessment)

#### **January 15, 2020 CASAS News and Updates Webinar**

#### **CASAS Responses to Chat Box Questions**

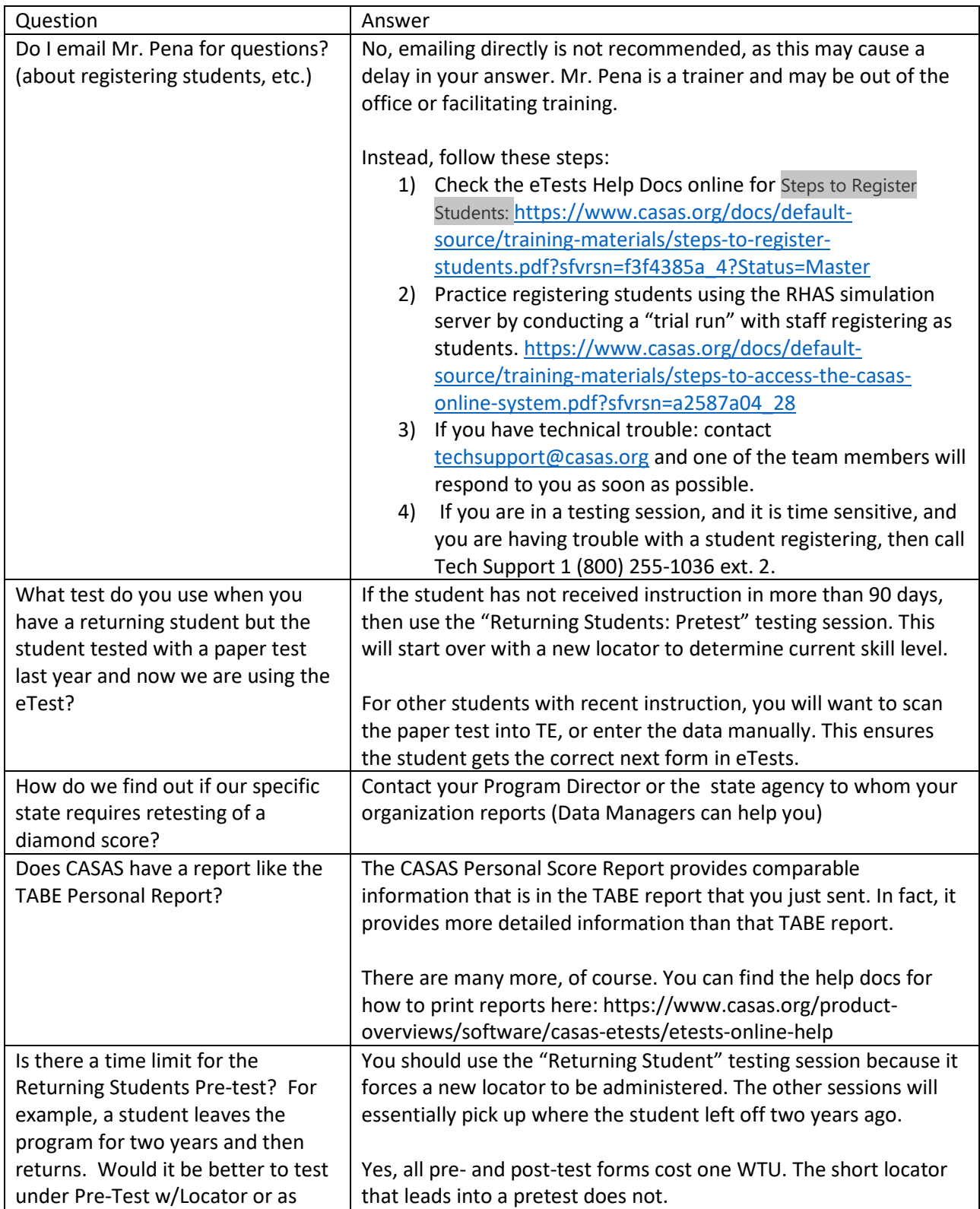

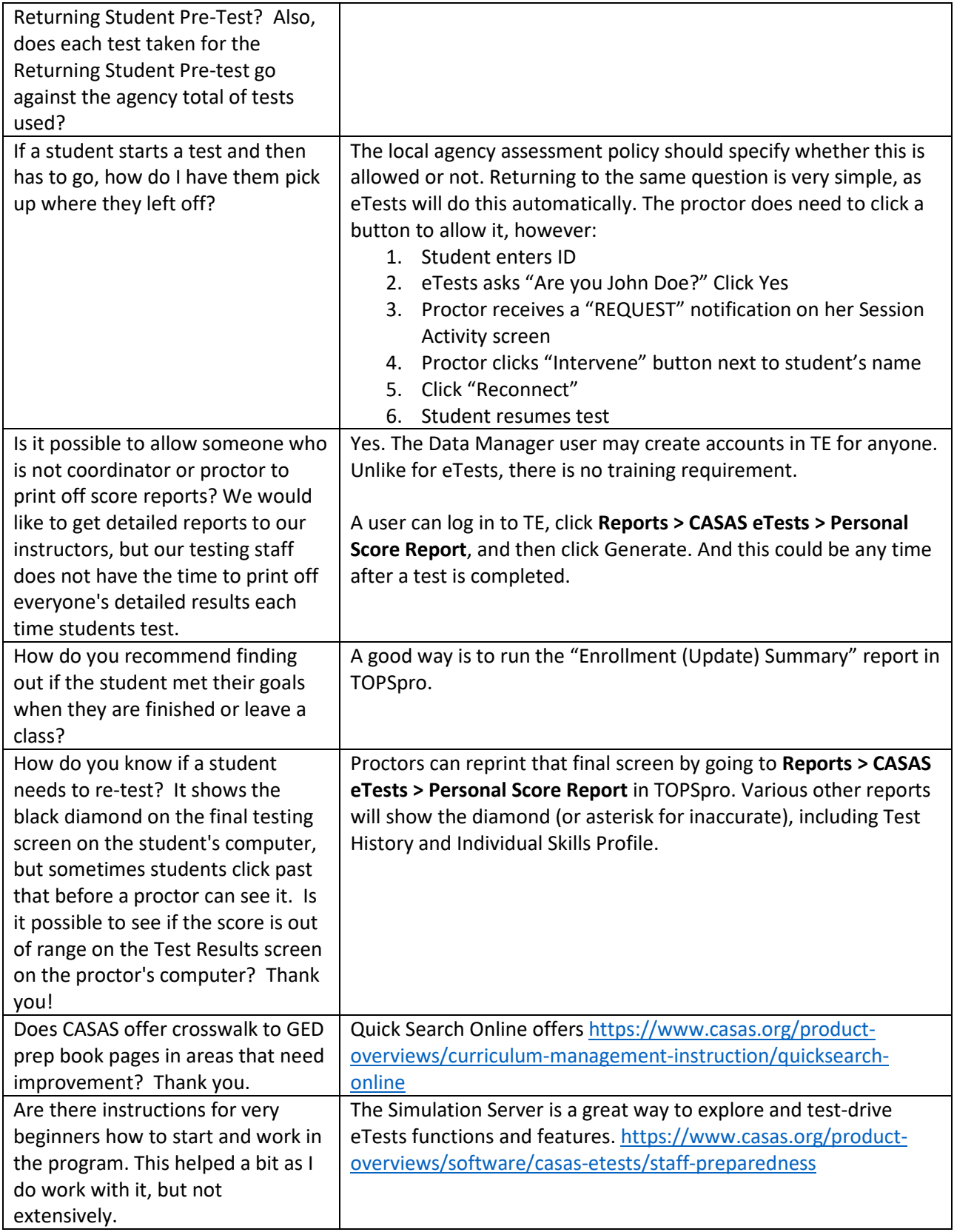

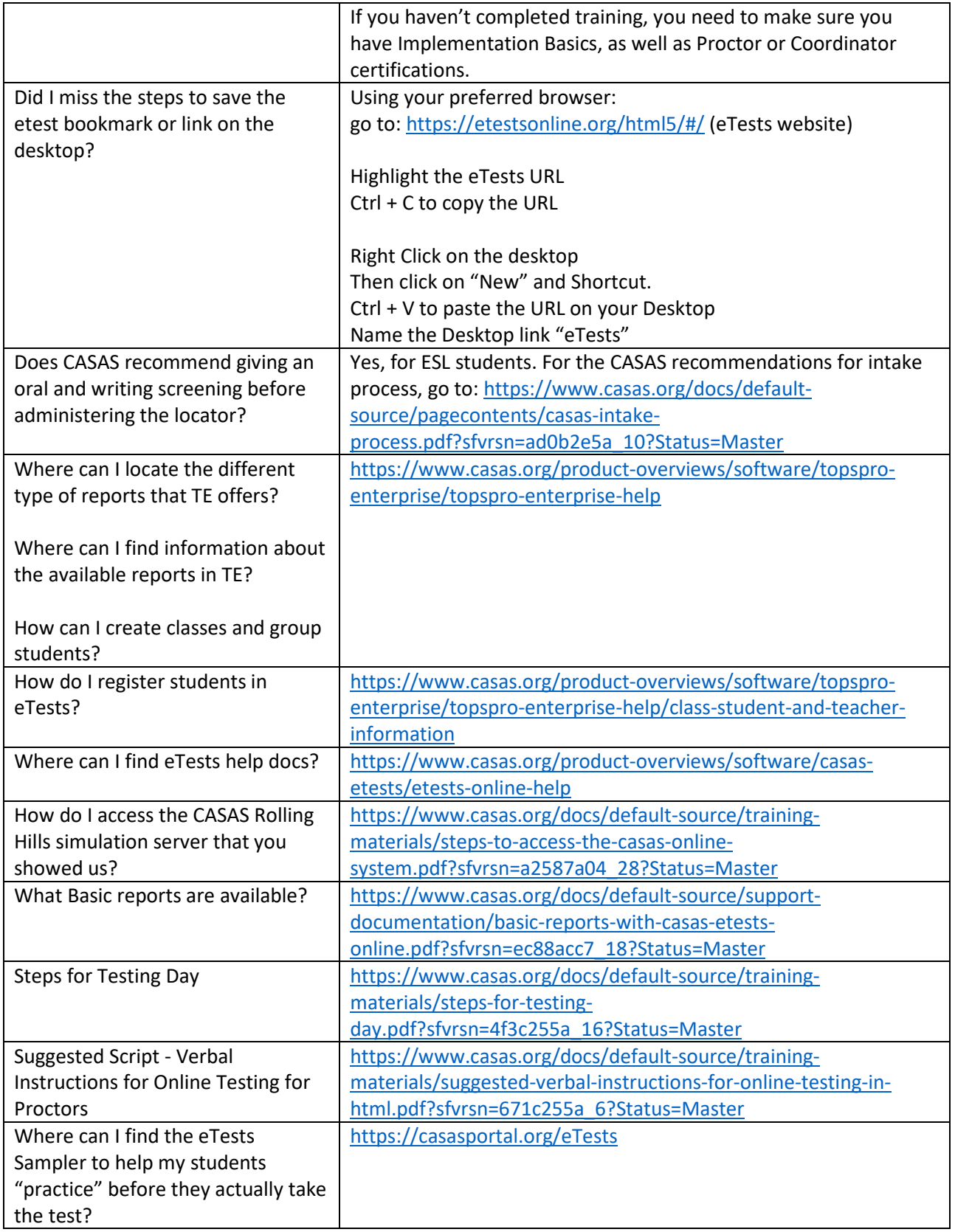

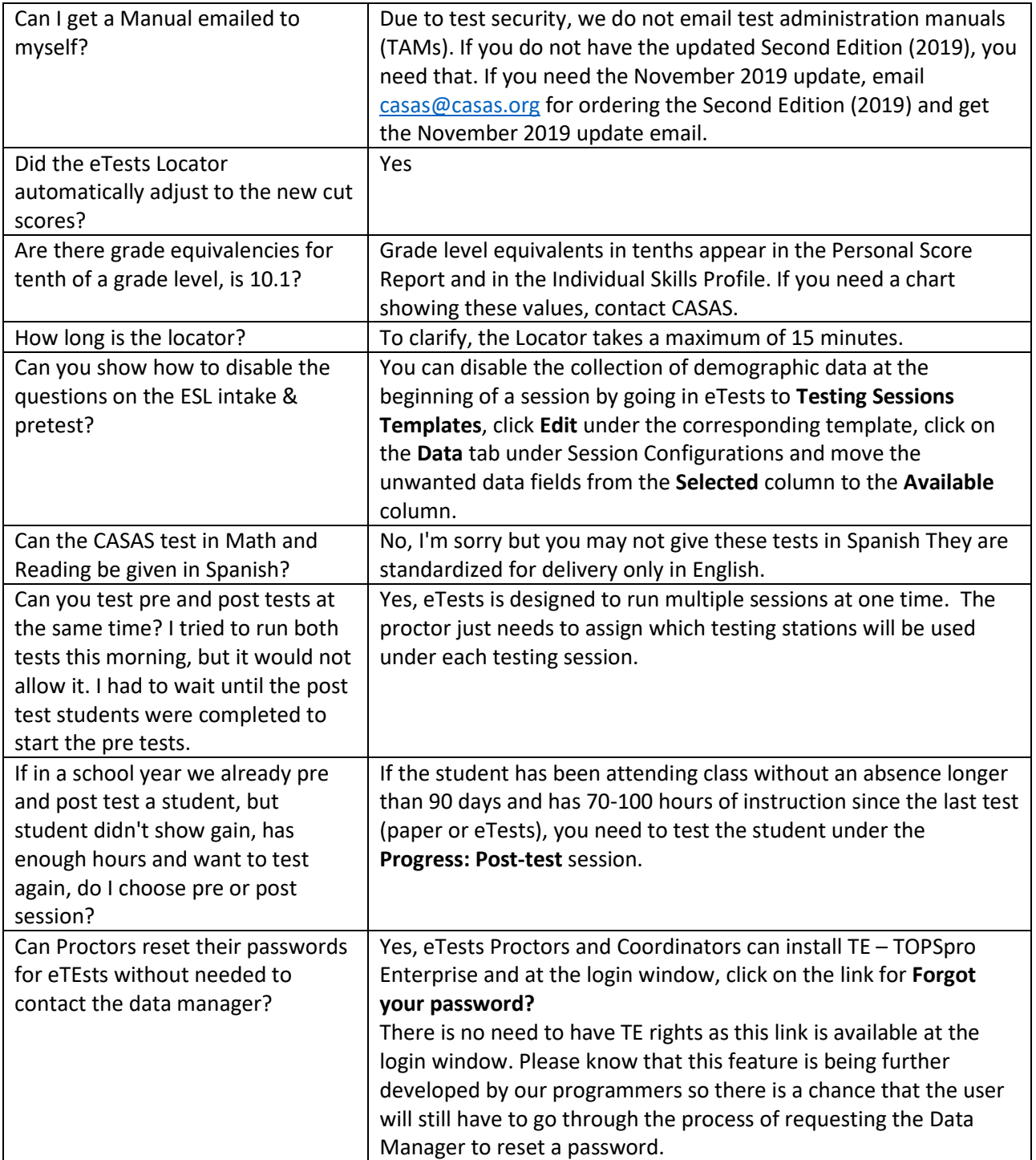